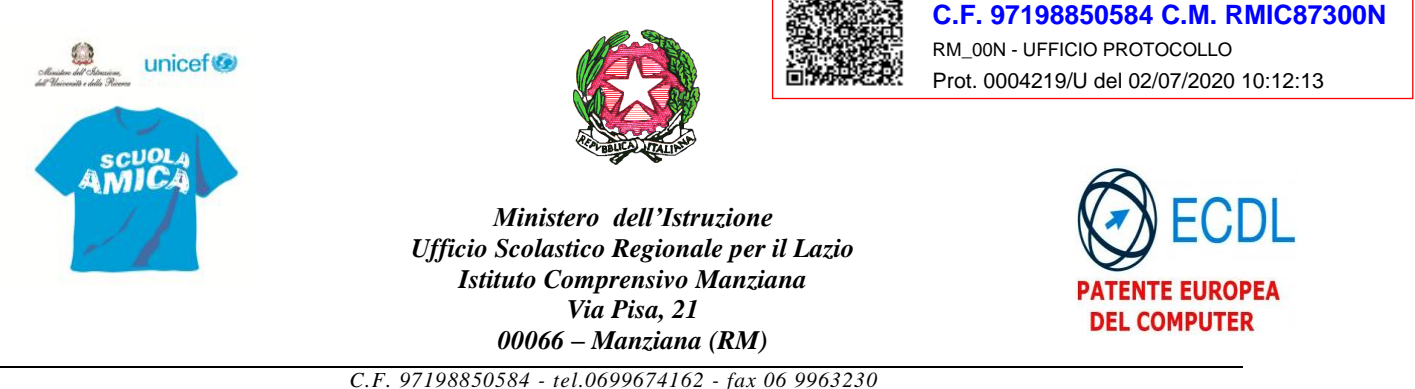

*[rmic87300n@istruzione.it](mailto:rmic87300n@istruzione.it) - [rmic87300n@pec.istruzione.it](mailto:rmic87300n@pec.istruzione.it) – [www.comprensivomanziana.edu.it](http://www.comprensivomanziana.edu.it/)*

**Comunicazione n. 219**

Ai Genitori Ai Docenti Al personale ATA Al sito web **Istituto Comprensivo Manziana**

**ISTITUTO COMPRENSIVO MANZIANA**

## **Oggetto: Comunicazione attivazione PagoInRete per i pagamenti telematici delle famiglie verso l'Istituto**

Per consentire all'Istituto Scolastico l'avvio della procedura dei pagamenti telematici PagoInRete, i genitori/tutori sono invitati a **registrarsi sulla piattaforma ENTRO IL 31/07/2020** in quanto tale piattaforma è **obbligatoria ed esclusiva** dal **01/07/2020** per effettuare tutti i pagamenti nei confronti dell'Istituto.

Il **sistema dei pagamenti on line** del MIUR consentirà alle famiglie di effettuare i pagamenti degli avvisi telematici emessi dalle istituzioni scolastiche per i **diversi servizi erogati**:

- tasse scolastiche
- attività extracurriculari
- trasporti
- viaggi di istruzione
- visite guidate
- e altri contributi

Si potrà accedere al portale web del MIUR - usando PC, smartphone o tablet e le famiglie potranno:

- **visualizzare il quadro complessivo** di tutti gli avvisi telematici intestati ai propri figli, emessi anche da scuole differenti;
- **pagare uno o più avvisi contemporaneamente**, usando i più comuni mezzi di pagamento e scegliendo tra una lista di PSP quello più conveniente.

Il genitore riceve via email la conferma del pagamento eseguito e può scaricare la ricevuta telematica e/o **l'attestazione** valida per le eventuali detrazioni fiscali.

La procedura per la registrazione è la seguente: accedere al servizio "PagoInRete" dal sito del MIUR: <http://www.istruzione.it/pagoinrete/>

1. **Registrazione dell'utente sul portale del MIUR:** tramite il link dedicato, presente in alto a destra dell'Homepage, si accede alla pagina di registrazione utente per inserire i propri dati anagrafici e un indirizzo e-mail di contatto; durante la registrazione, il sistema rilascerà l'utenza per accedere al sistema (username) e richiederà all'utente di inserire la sua password per l'accesso al sistema. Dopo la certificazione dell'indirizzo email inserito dall'utente a registrazione sarà definitiva.

2. **Attivazione del servizio pagamenti:** accedendo al portale del MIUR l'utente registrato dovrà selezionare il servizio pagamenti online per la sua attivazione. Se non lo ha già fatto, l'utente dovrà comunicare alla scuola dove è iscritto il proprio figlio la volontà di aderire al servizio dei pagamenti e richiedere di essere associato all'alunno frequentante per la visualizzazione degli avvisi telematici a lui intestati. Una volta che la segreteria ha confermato l'associazione genitorefiglio, accedendo al portale del MIUR, l'utente si ritroverà automaticamente abilitato al servizio pagamenti e visualizzerà gli avvisi intestati ai propri figli.

Sulle modalità di utilizzo della piattaforma si rimanda alla lettura del Manuale utente disponibile all'indirizzo: http://www.istruzione.it/pagoinrete/files/manuale\_utente\_famiglia.pdf

**Abilitazione Pago in Rete rappresentanti di classe:** Si avvisano tutti i rappresentanti di classe che saranno abilitati ad effettuare i pagamenti attraverso Pago in rete: - solo per il proprio figlio; - per l'intera classe o parte di essa. Non sarà necessario effettuare alcuna registrazione aggiuntiva oltre a quella prevista per tutti i genitori. Una volta registrato il rappresentante potrà effettuare il pagamento per suo figlio e per più alunni della classe, in questo caso dovrà selezionare gli alunni per i quali effettuerà il versamento.

Per ulteriori informazioni: http://www.istruzione.it/pagoinrete/accedere.html

## **Come pagare**

Per effettuare un pagamento on line l'utente:

**1 - seleziona uno o più avvisi telematici** da porre in un carrello dei pagamenti;

**2 - sceglie tra diversi metodi di pagamento** proposti: carta di credito, addebito in conto e bollettino postale online. In funzione della modalità di pagamento selezionata, il sistema visualizzerà lista dei PSP che permettono tale modalità;

**3 - seleziona un PSP e procede con il pagamento** inserendo i dati richiesti\* sul sito del PSP. *\*PagoInRete non archivia alcun dato relativo alla carta di credito o al conto corrente dell'utente.*

Per ulteriori informazioni: http://www.istruzione.it/pagoinrete/pagare.html

## **Servizi di pagamento disponibili**

Per conoscere i servizi di pagamento disponibili, seguire la procedura indicata all'indirizzo: http://www.istruzione.it/pagoinrete/pagamenti.html

## **Assistenza**

Per eventuali problemi, le famiglie hanno a disposizione il seguente numero di assistenza: **0809267603** attivo dal lunedì al venerdì, dalle ore 8:00 alle ore 18:30.

> Il Dirigente Scolastico Prof,ssa Renza Rella (firma autografa sostituita a mezzo stampa ai sensi dell'art. 3 comma 2 del D.L. 39/93)